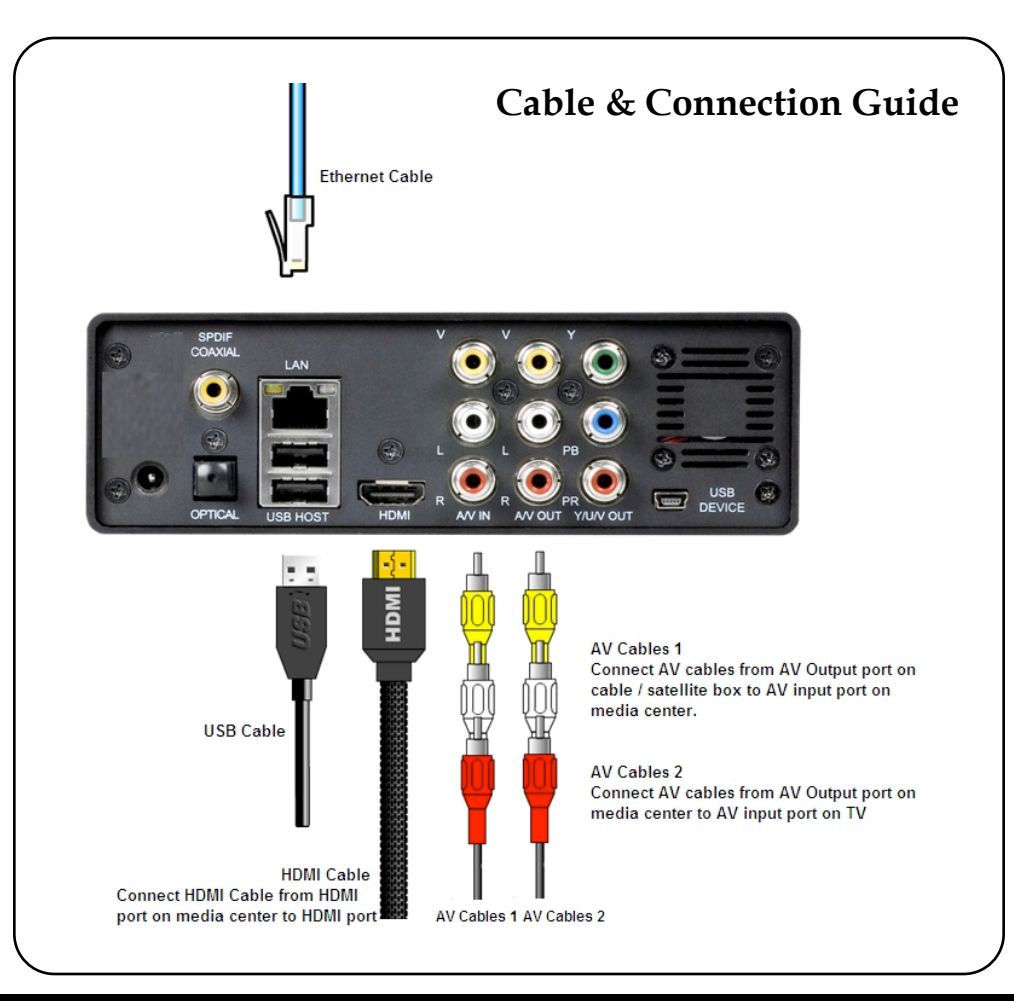

*For more detailed instructions on how to use the Cirago Multimedia Center, please refer to the user manual included.* 

> Cirago International Ltd, 611 Vaqueros Ave, Sunnyvale, CA 94085

> > Ph: 408-331-8822 Fax: 408-331-8830

[www.cirago.com](http://www.cirago.com) [support@cirago.com](mailto:support@cirago.com) **Acirago TV Platinum CMC2000 Network Multimedia Center** 

## **Quick Start Guide**

**Step 1.** Transfer your music, movies and photos from your computer to your media center using the USB cable provided. Please make sure that the media center is powered on while it is connected to your computer.

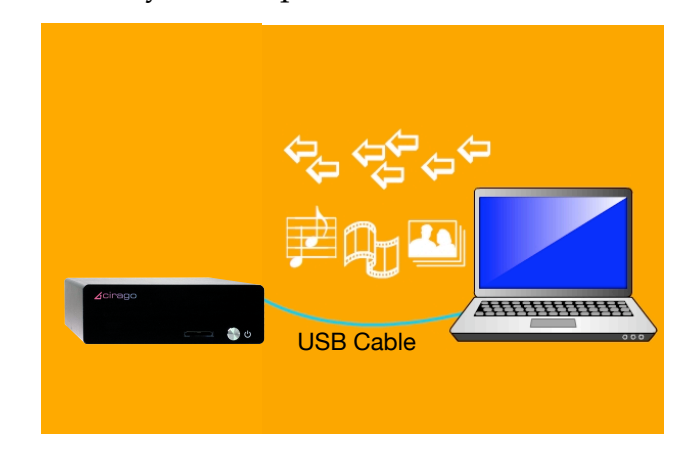

**Step 2.** Connect the media center to your TV using the HDMI cable provided. If you have a cable or satellite box from your cable provider, connect it to the media center using the AV cables provided to enable the recording feature.

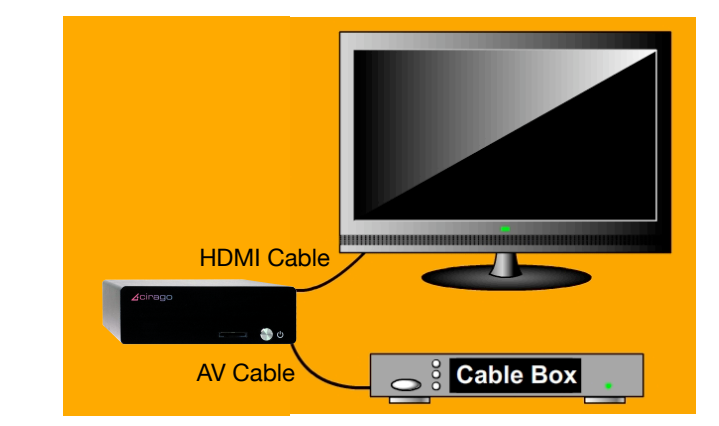

If you do not see a menu on your screen, press the TV system button on the remote control a few times.

Cirago International Ltd. All Rights Reserved **Cable & Connection Guide on Page 4** Cable & Connection Guide on Page 4

*Play content* from cameras, USB flash drives, external hard drives or any USB devices. You can also copy files between the media center and these devices using "Copy" button on the remote control.

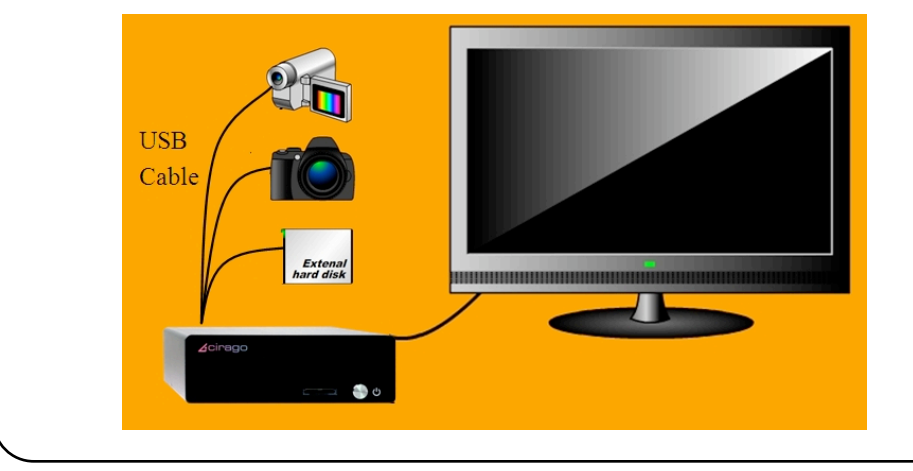

*The Guide Menu* shows you the different features the media center provides. Press "Guide" on remote control to access this menu.

> Video In - Display video from AV input Playback - View and Edit recorded programs Browse - Browse and play media files Internet Radio - Listen to internet radio stations Play List - Listen to music play lists

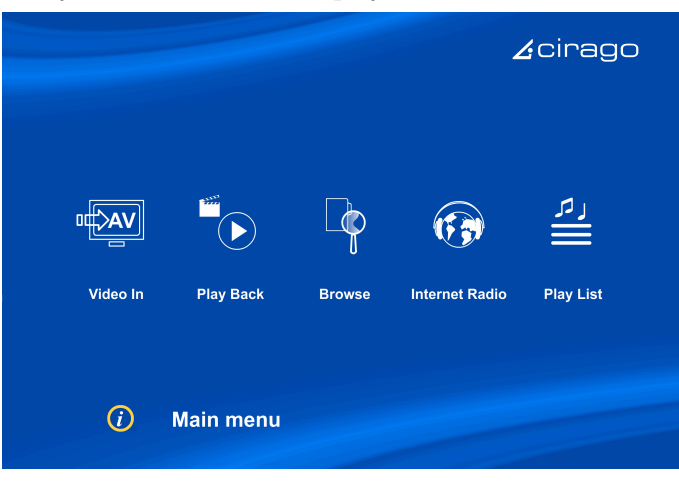

*Connect to your network* wirelessly using the included wireless dongle or connect to your network using an ethernet cable.

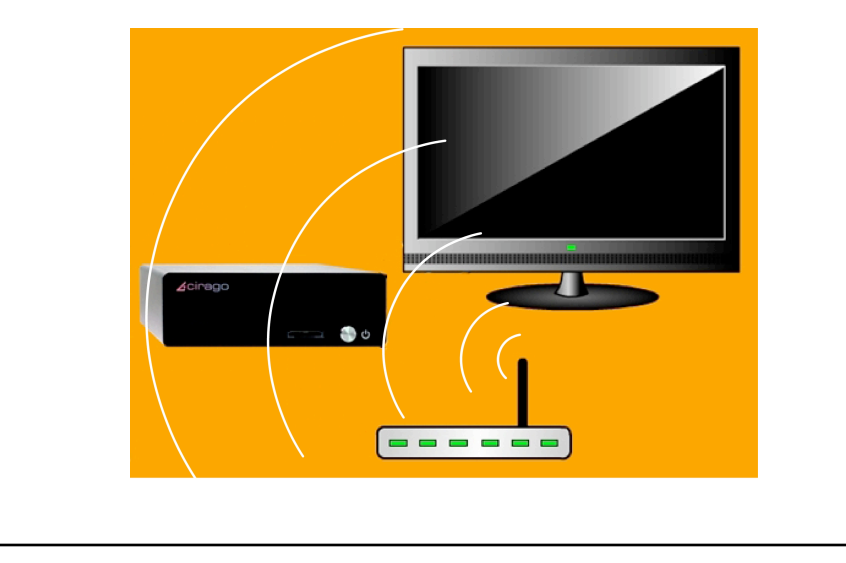

*Record Live TV* by pressing the REC button on the remote control. Schedule future recording times by pressing the TIMER button on the remote control. You can also record from any device that is connected to the media centers AV input (example: digitize your VHS tapes by connecting your VHS player to the media center).

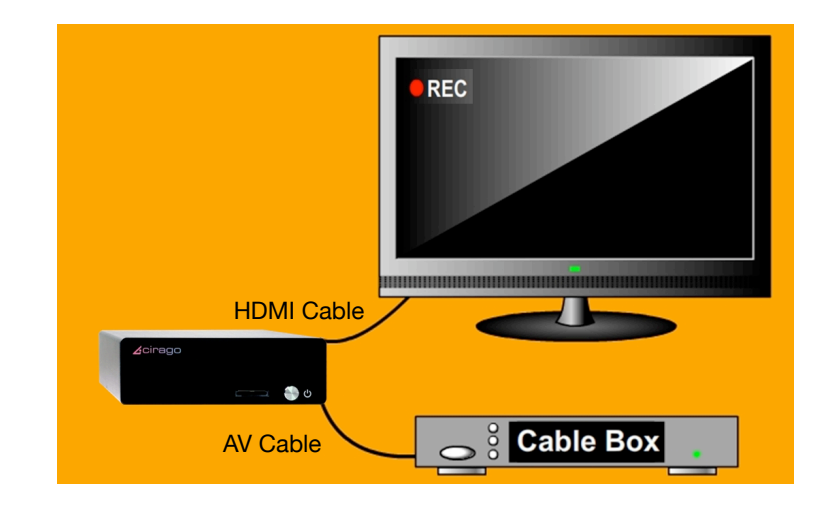